## **Cursor in Libre Office: Cursor in Ms Office:**

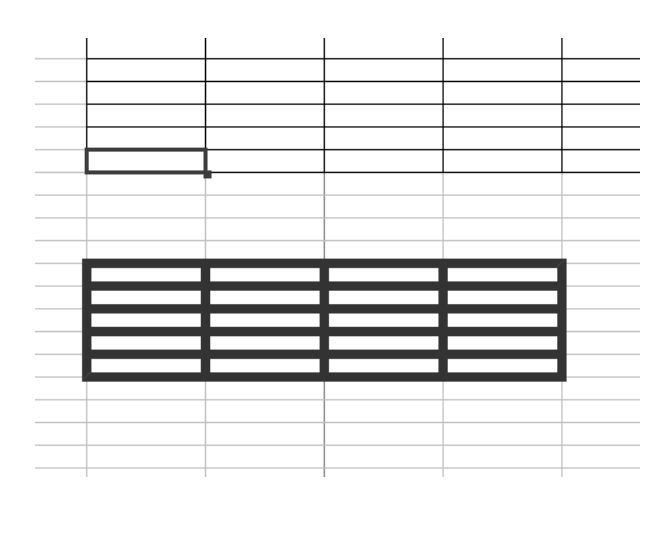

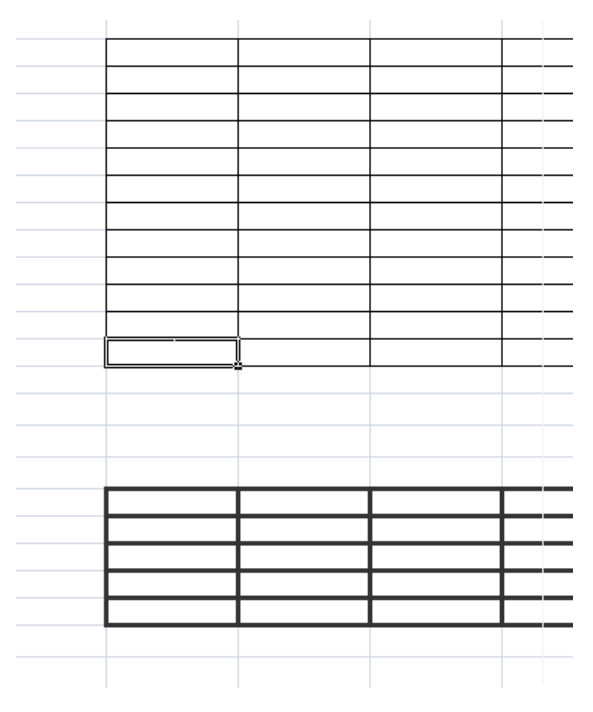

## **Cursor in Libre Office:**

(It's only possible to understand which cell is sellecting looking for Column G and Line 23)

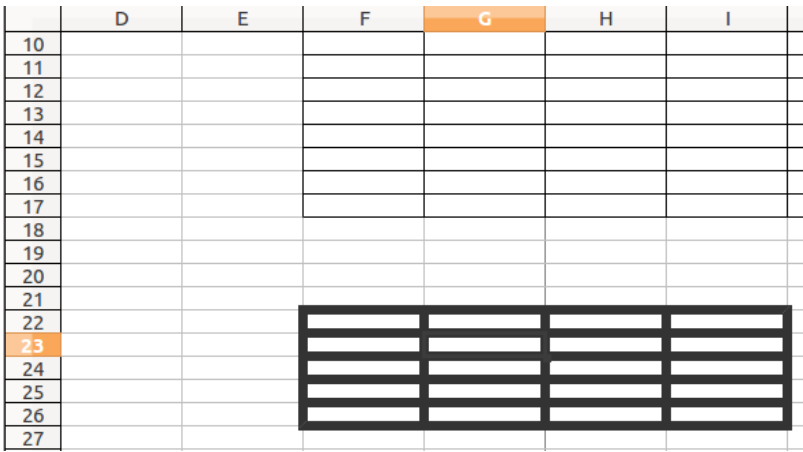

## **Cursor in MSOffice:**

Cursos changes the aspect automatically.

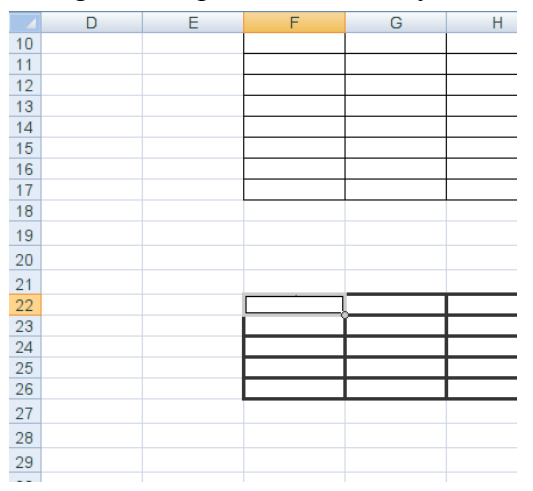